To access e-books (electronic books):

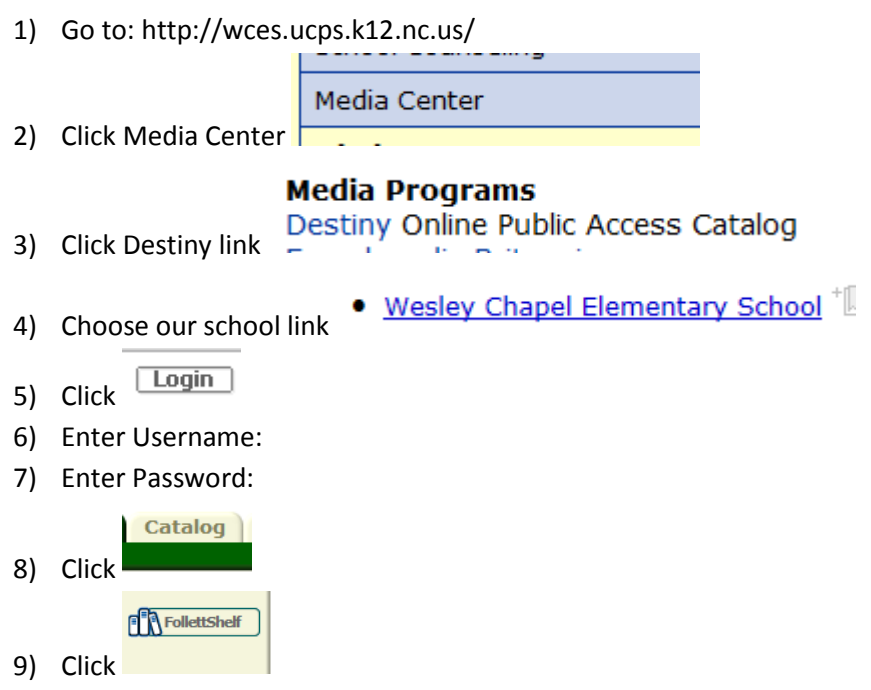

- 10) Scroll through ebook titles or enter a search term for a specific subject or title. If a title is not found it means that we don't own the book.
- 11) Click the cover of the book you would like to read
- 12) The book will open in Follett Reader, at the bottom you will see the menu bar below.

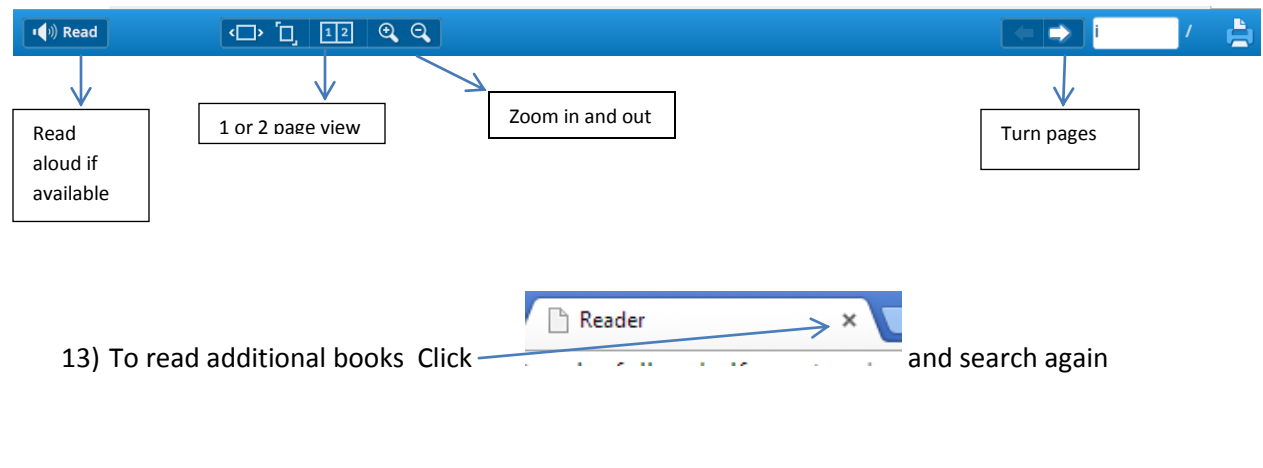

To logout:

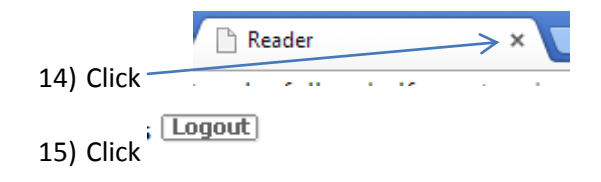